# **SDN-C Clustering on Kubernetes**

- [About the SDN-C Clustering](#page-0-0)
	- o [SDN-C DB Clustering details](#page-0-1)
- [Deployment Setup Steps](#page-0-2)
- [Additional Information](#page-0-3)
	- <sup>o</sup> [SDN-C Startup Order](#page-1-0)
		- [Troubleshoot SDN-C pods are not start up in order](#page-1-1)
	- <sup>o</sup> [Restart Dead Instance \(start a new one in its place\)](#page-2-0)
- [Source Code](#page-5-0)

# <span id="page-0-0"></span>About the SDN-C Clustering

The following diagram illustrates the desired SDN-C cluster deployment (as described in **[SDNC-163](https://jira.onap.org/browse/SDNC-163)** - Getting issue details... **STATUS** > from POD

and SERVICE view, which will have:

- 2 DB pods
- 3 sdnc (ODL) pods
- 1 admin (portal) pod
- 1 dgbuilder pod

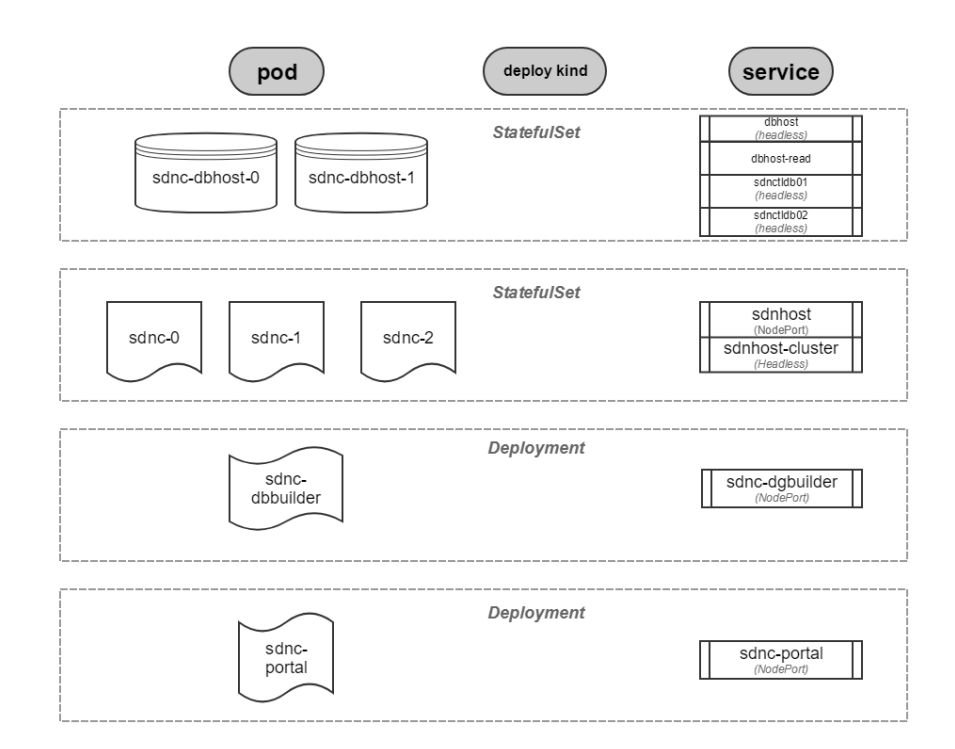

#### <span id="page-0-1"></span>SDN-C DB Clustering details

See details from [SDN-C DB \(MySQL\) Clustered Deployment.](https://wiki.onap.org/display/DW/SDN-C+DB+%28MySQL%29+Clustered+Deployment)

## <span id="page-0-2"></span>Deployment Setup Steps

You can use Rancher or kubeadm to deploy your Kubernetes cluster:

- [Deployment with Kubernetes Cluster Configured by Rancher](https://wiki.onap.org/display/DW/Deployment+with+Kubernetes+Cluster+Configured+by+Rancher) or
- <span id="page-0-3"></span>[Deploying Kubernetes Cluster with kubeadm](https://wiki.onap.org/display/DW/Deploying+Kubernetes+Cluster+with+kubeadm)

## Additional Information

### <span id="page-1-0"></span>SDN-C Startup Order

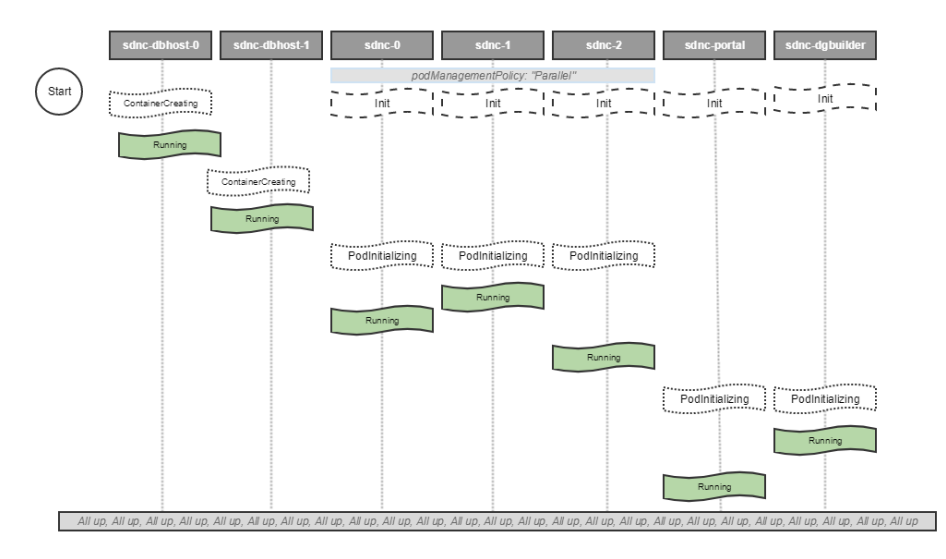

#### <span id="page-1-1"></span>**Troubleshoot SDN-C pods are not start up in order**

Usually, this is caused by init-container malfuntion. You can troubleshoot it by the following steps:

- Do a describe of the pod using command kubectl describe pod <pod-name>, to ensure the **Init Container** section is presented as your defined in your yaml template.
- If it does not exist, it is possible that your [Kubernetes version supports a different format for the init-containers](https://kubernetes.io/docs/concepts/workloads/pods/init-containers/#support-and-compatibility):

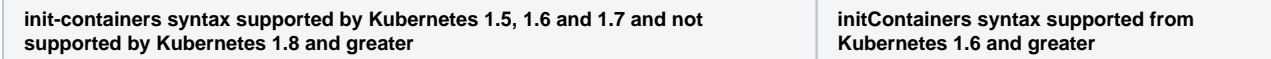

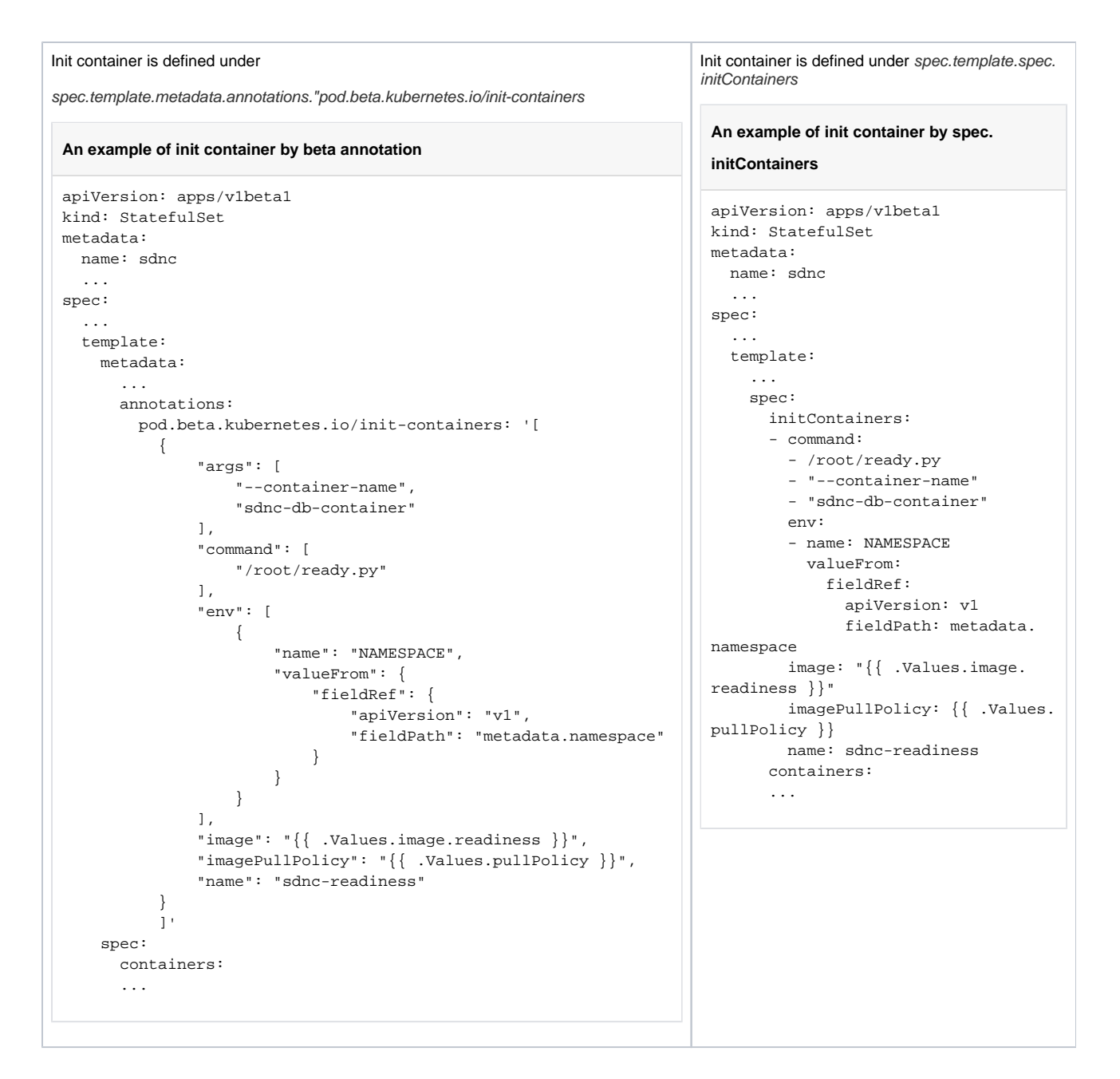

#### <span id="page-2-0"></span>Restart Dead Instance (start a new one in its place)

When a pod is dead, Kubernetes automatically starts a new one to replace the dead pod.

Examples:

• Pod-level restart:

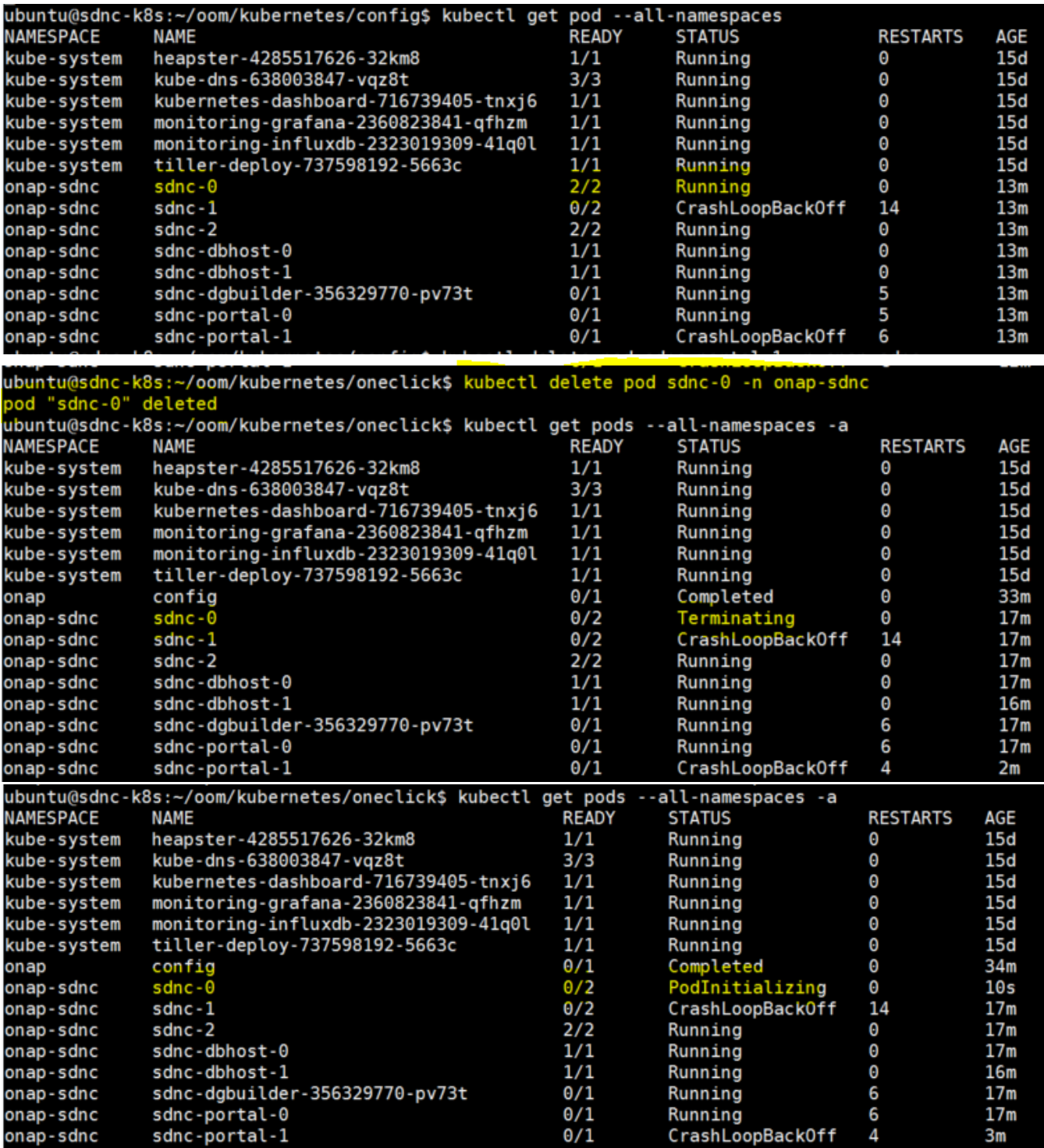

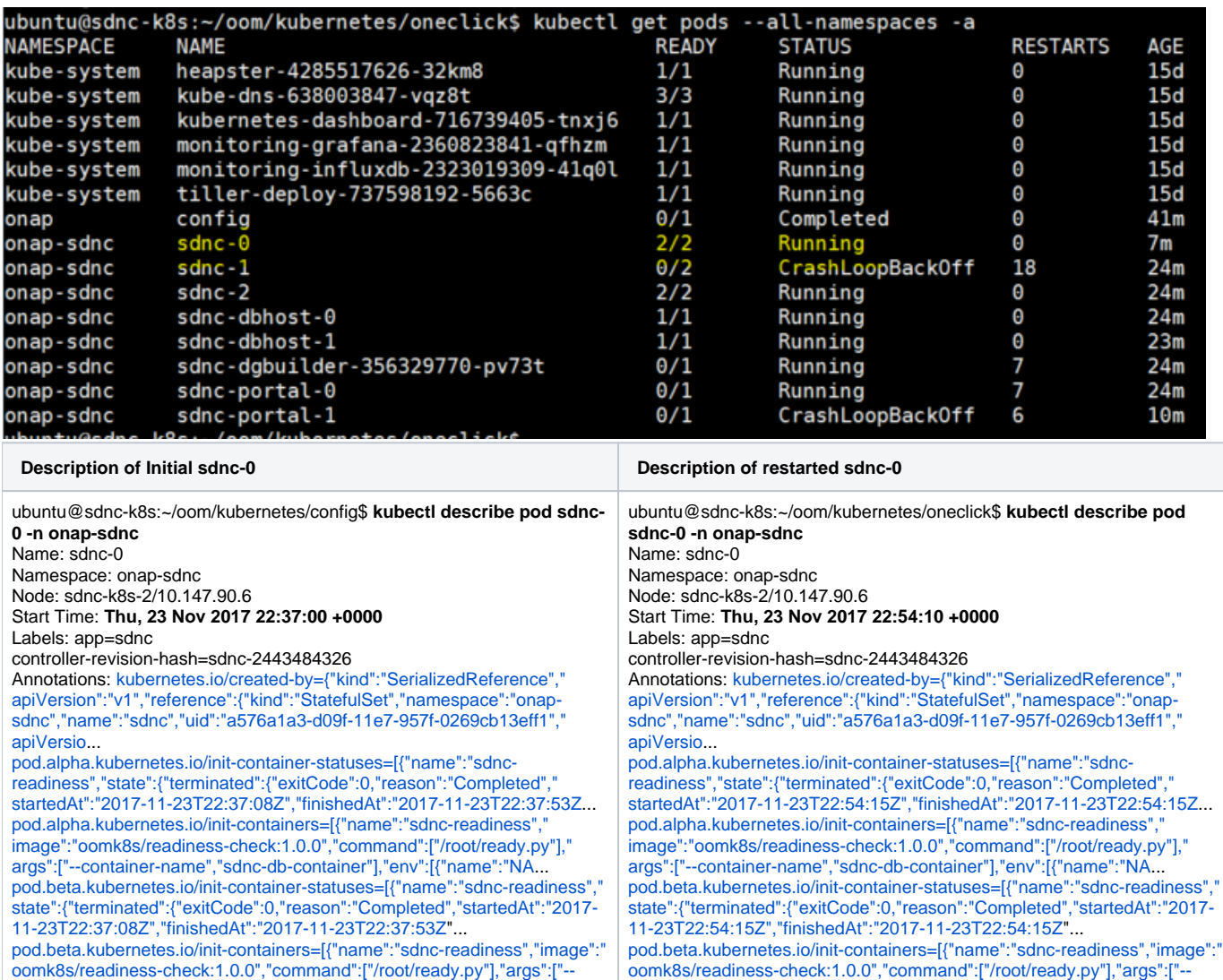

container-name","sdnc-db-container"],"env":[{"name":"NAM...

Status: Running IP: **10.42.185.227**

...

Created By: StatefulSet/sdnc Controlled By: StatefulSet/sdnc

Status: Running IP: **10.42.107.61** Created By: StatefulSet/sdnc Controlled By: StatefulSet/sdnc

container-name","sdnc-db-container"],"env":[{"name":"NAM...

Container-level restart:

...

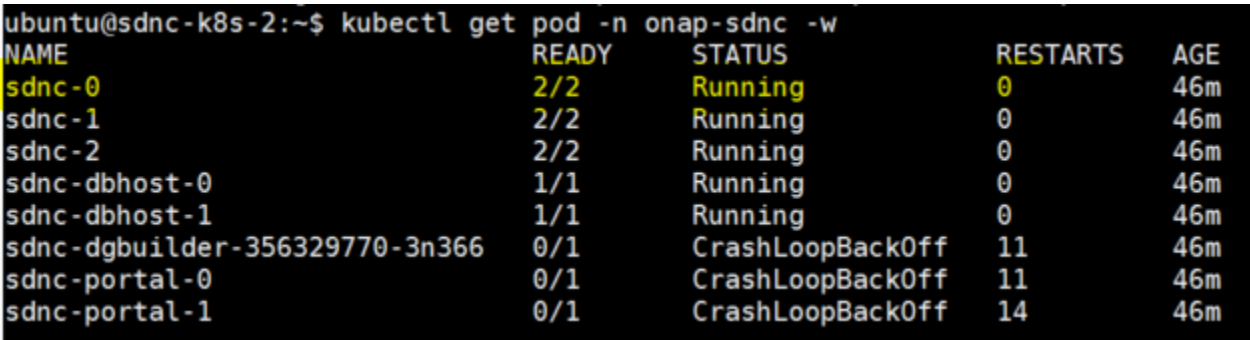

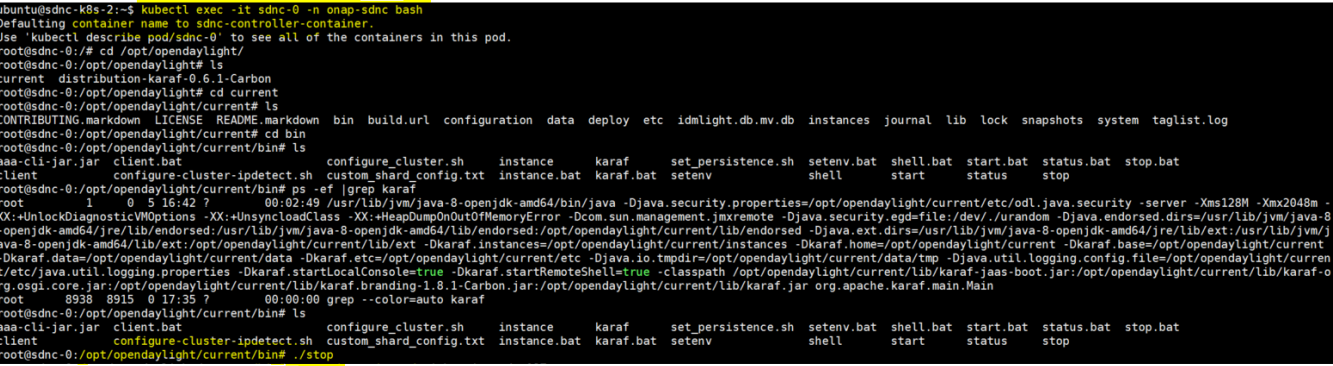

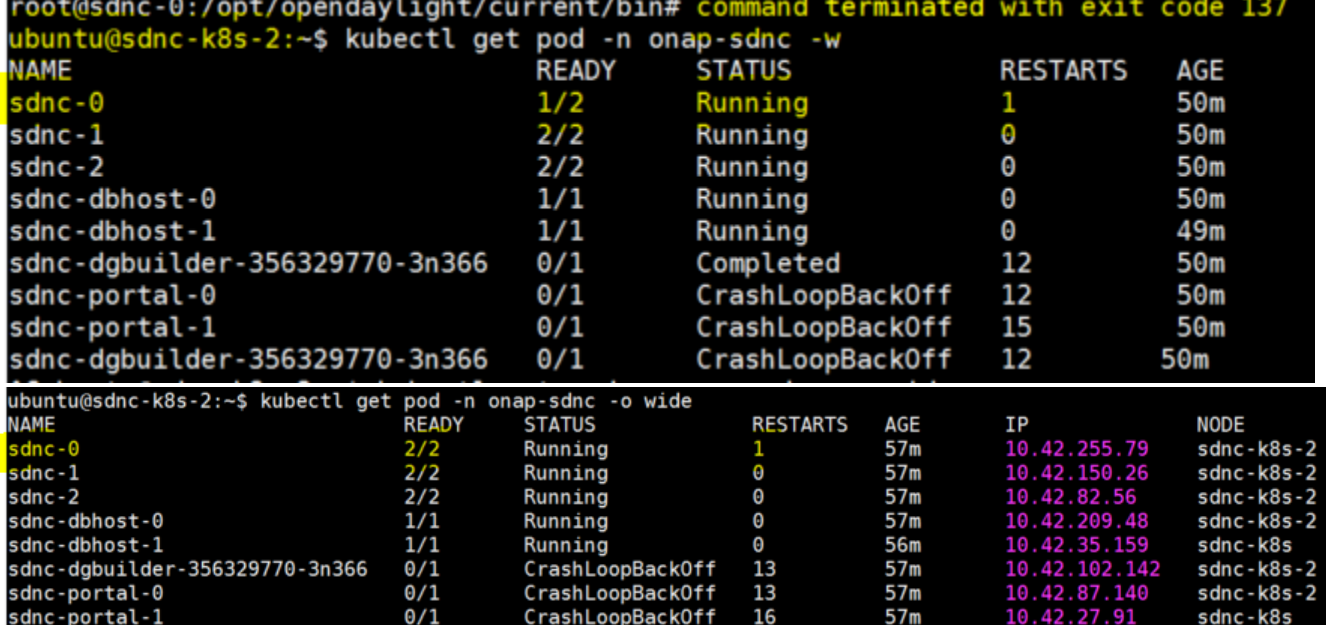

ubuntu@sdnc-k8s-2:~\$ **kubectl describe pod sdnc-0 -n onap-sdnc** Name: sdnc-0 Namespace: onap-sdnc Node: sdnc-k8s-2/10.147.90.6 Start Time: Fri, 24 Nov 2017 16:41:42 +0000 Labels: app=sdnc

...

Containers: sdnc-controller-container: Container ID:<docker://d3cd42925952d43fa5d6cca359c52d7033fa8bdf5e31881eea424664dde0f634> Image: [nexus3.onap.org:](http://nexus3.onap.org/)10001/onap/sdnc-image:1.2-STAGING-latest Image ID: docker-pullable://nexus3.onap.org:10001/onap/sdnc-image@sha256: 87171a78f8f3090a5f31b63bfead858ec80d220f3ddb4a08e5c98d02cc5edeca Ports: 8181/TCP, 8101/TCP Command: /opt/onap/sdnc/bin/startODL.sh State: Running Started: Fri, 24 Nov 2017 17:37:41 +0000 **Last State: Terminated** Reason: Completed Exit Code: 0 Started: Fri, 24 Nov 2017 16:42:15 +0000 Finished: Fri, 24 Nov 2017 17:37:37 +0000 Ready: True **Restart Count: 1**

...

### <span id="page-5-0"></span>Source Code

The source code is currently temporary shared through gerrit [topic SDNC-163](https://gerrit.onap.org/r/#/q/topic:SDNC-163) until it is commited into gerrit.